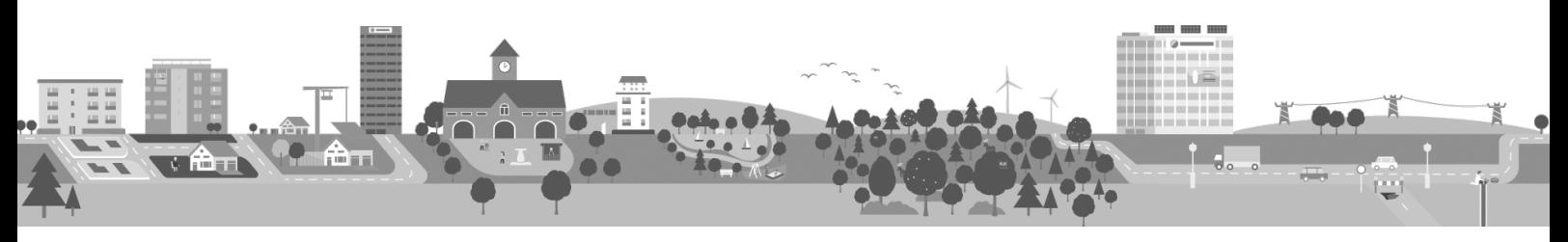

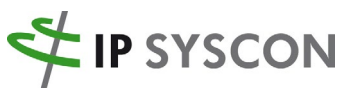

Räumliche Fragestellungen nachhaltig lösen

 $\left\langle \right\rangle$ 

## IP SYSCON 2021 digital – Digitale Themenreihe Netzinformation

## **Informationen zur Registrierung auf der Event-Plattform und Videozähler/Zeitangaben der einzelnen Vorträge**

Die digitale Veranstaltungsreihe **IP SYSCON 2021** *digital* findet auf unserer Event-Plattform statt: [https://ipsyscon.digital/.](https://ipsyscon.digital/)

Nach dem Login auf der Plattform sehen Sie alle für Sie freigeschalteten digitalen Events zu unterschiedlichen Themen aus den IP SYSCON-Geschäftsbereichen. Nach den Online-Veranstaltungen stehen auf der Event-Plattform die jeweiligen Aufzeichnungen (Videos der einzelnen Sessions) zur Verfügung. Um die Videos anschauen zu können, müssen Sie auf der Plattform registriert sein.

Sofern Sie an der Veranstaltung vom 8. Juni bereits teilgenommen haben, können Sie sich die Aufzeichnungen mit Ihren Zugangsdaten jederzeit anschauen.

Wenn Sie noch **keinen freigeschalteten Zugang** für die digitale Themenreihe Netzinformation haben, empfehlen wir diesen Ablauf:

- 1. Anforderung einer Einladung: Senden Sie eine E-Mail an [kongress@ipsyscon.de](mailto:kongress@ipsyscon.de) und bitten um Zugang zur "Digitalen Themenreihe Netzinformation".
- 2. **Szenario 1: Sie haben an noch keinem Event der digitalen Reihe von IP SYSCON 2021**  digital teilgenommen → Sie erhalten innerhalb der nächsten 48 Stunden eine Einladung per E-Mail. Darin enthalten ist ein Link (Button Einladung akzeptieren), der Sie auf unsere Event-Plattform leitet.

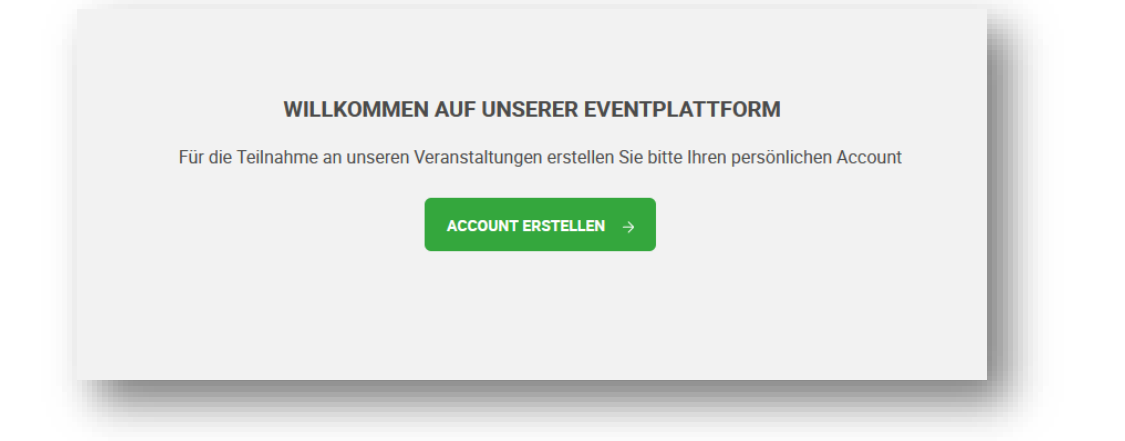

Ausdruck vom: 04.10.2021 Seite 1 von 4

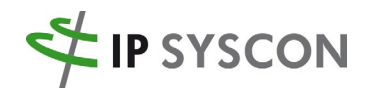

- 3. Anschließend können Sie die Registrierung damit beenden, dass Sie für Ihren Account ein eigenes Passwort vergeben (welches Sie sich gut merken/notieren) und landen im nächsten Schritt sofort bei der Eventseite der "Digitalen Themenreihe Netzinformation".
- 4. **Szenario 2: Sie haben bereits an einem Event der digitalen Reihe von IP SYSCON 2021**  digital teilgenommen → Sie erhalten die Einladung per E-Mail und gehen über den Link (Button Einladung akzeptieren).
	- a. Sofern Sie noch auf der Plattform eingeloggt sind, gelangen über GO TO THE EVENT direkt zur "Digitalen Themenreihe Netzinformation".

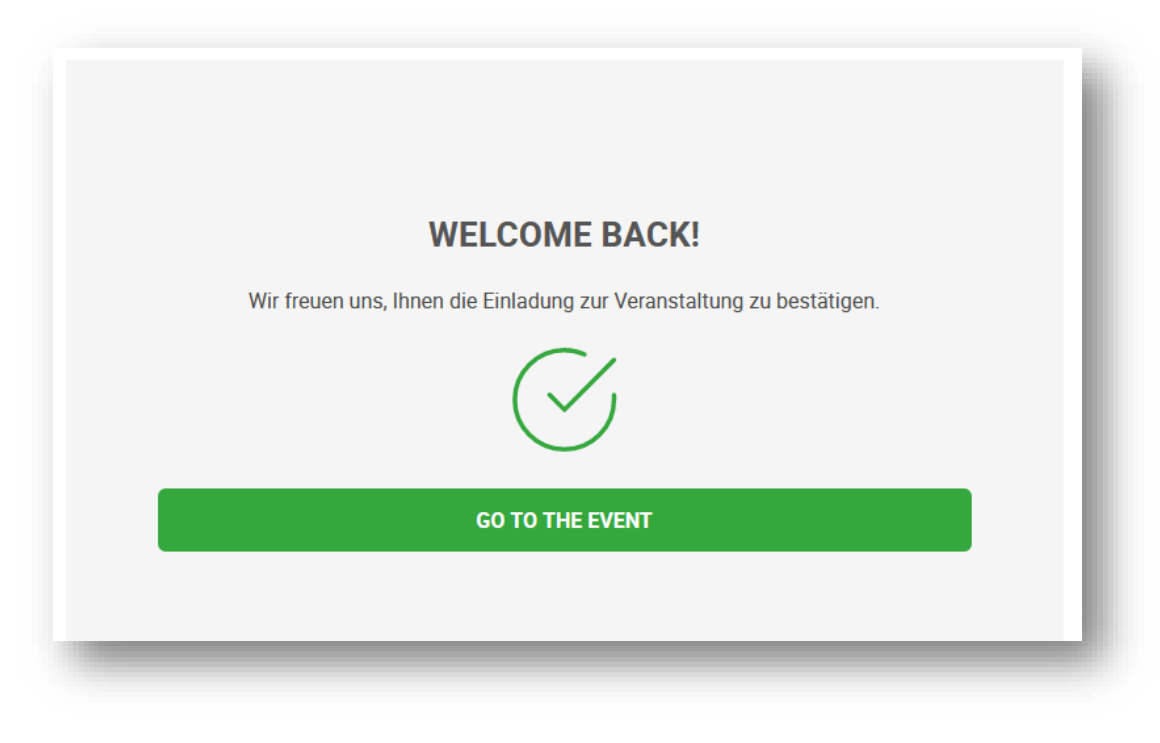

b. Wenn Sie nicht mehr eingeloggt sind, gehen Sie bitte über den Login ganz oben auf rechts auf der [Eventseite.](https://ipsyscon.digital/)

**LOG IN** 

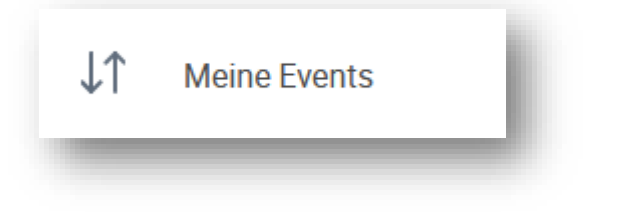

Ausdruck vom: 04.10.2021 Seite 2 von 4

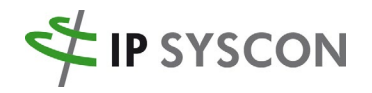

d. Sie gelangen dann in die Event Übersicht, wo alle für Sie freigeschalteten digitalen Events angezeigt werden. Hier gehen Sie dann auf die "Digitale Themenreihe Netzinformation"

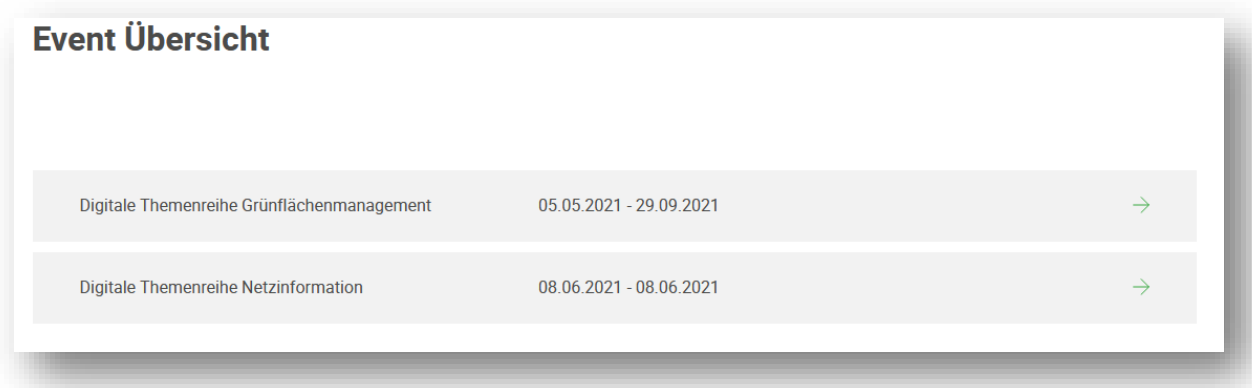

5. Die Aufzeichnungen der Veranstaltung finden Sie in der jeweiligen Session. Pro Session steht ein Video zur Verfügung. Die einzelnen Sessions können Sie entweder über die "Home"-Startseite (dazu etwas nach unten zum Bereich "Agenda" scrollen) oder über direkt über das Symbol "Agenda" auf der linken Seite aufrufen.

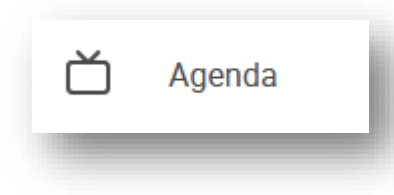

6. Aus der folgenden Tabelle können Sie den Videozähler / die Zeitangabe der einzelnen Vorträge entnehmen.

## **"Netzinformation geht mobil" vom 08. Juni 2021**

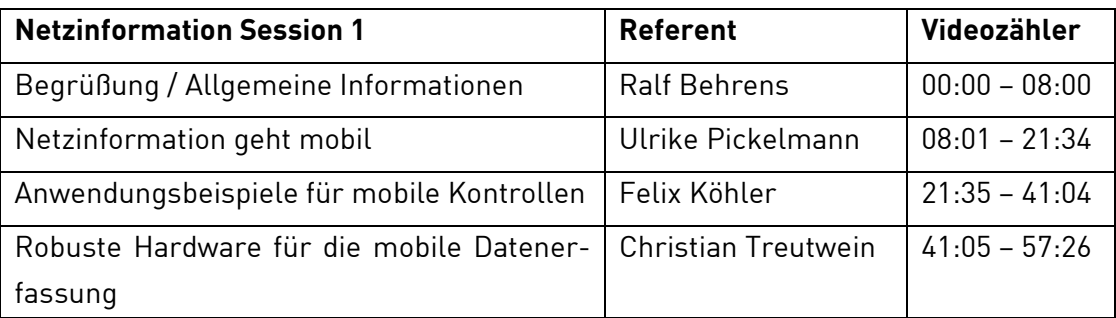

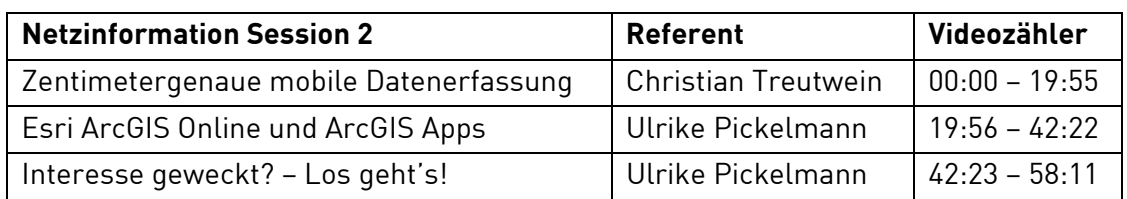

Ausdruck vom: 04.10.2021 Seite 3 von 4

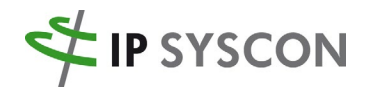

Hinweis: Sollten mehrere Personen aus Ihrem Haus Interesse an einem Zugang zur Event-Plattform haben, muss jeder einzelne Interessent über seine E-Mail-Adresse registriert werden. Fordern Sie daher ggf. mehrere Zugänge an.

Bei Fragen zur Event-Plattform und zur Freischaltung des Zugangs (Registrierung) wenden Sie sich bitte an [kongress@ipsyscon.de.](mailto:kongress@ipsyscon.de)

Bei inhaltlichen Fragen oder Interesse wenden Sie sich bitte an Frau Ulrike Pickelmann [\(Ulrike.Pickelmann@ipsyscon.de\)](mailto:Ulrike.Pickelmann@ipsyscon.de).

Ausdruck vom: 04.10.2021 Seite 4 von 4